## OBC

OBC

## Excel

 $\begin{bmatrix} 1 & 1 & 1 \end{bmatrix} \qquad \begin{bmatrix} 1 & 1 \end{bmatrix}$ 

## Microsoft Excel

Excel Microsoft Excel - Book1  $\Box$ o $\Box$ 9 ファイル(E) 編集(E) 表示(M) 挿入(D) 書式(Q) ツール(I) データ(D) ウィンドウ(M) ヘルプ(H) | 1日| X|  $|\mathbb{D} \not\cong \blacksquare| \oplus \mathbb{Q}$ t, keast (pr $|\mathbb{Q} \times \mathbb{Z}|$  )  $\blacksquare$  $\blacktriangledown$  $\equiv$  $\overline{B}$  $G$ 屇  $\mathbf C$ D E -F -- 1  $\overline{1}$  $\frac{1}{3}$ ふ 切り取り(I)  $\sum_{i=1}^{n}$ **@B** 貼り付け(P)  $\overline{4}$ 形式を選択して貼り付け(S)...  $\begin{array}{|c|c|}\n\hline\n5 \\
\hline\n6 \\
\hline\n7 \\
\hline\n8 \\
\hline\n9 \\
\hline\n10\n\end{array}$ 1 A挿入(D) 削除(D) 数式と値のクリア(N) 图 セルの書式設定(F).  $11$ 行の高さ(R) 表示しない(H)  $\sqrt{12}$ 再表示(U)  $13$ 14 M<br>K C D M Sheet1 (Sheet2 (Sheet3 /  $\frac{1}{\sqrt{2}}$ ान  $\overline{1}$ | 図形の調整(B) ► & ⑥ | オートシェイプ(<u>U</u>) <del>-</del> ◁◻◠▦▥**◁<u>◙</u>|**◕◦◢◦@ ٠ コマンド T  $NUM$ TГ セルの書式設定  $|?| \times |$ 表示形式 | 配置 | フォント | 罫線 | パターン | 保護 | \$ 分標数通会日の類理の<br>類理値貨計付いい サンブル  $\overline{\mathbb{E}}$ し<br>「文字列]は、数値も文字列として扱<br>います。セルには入力した値がそのま<br>ま表示されます。 |時刻|<br>|パーセンテージ|<br>|分数|<br>|指数||miliann |その他<br>|ユーザー定義| Èr **OK**  $\overline{\alpha}$ キャンセル

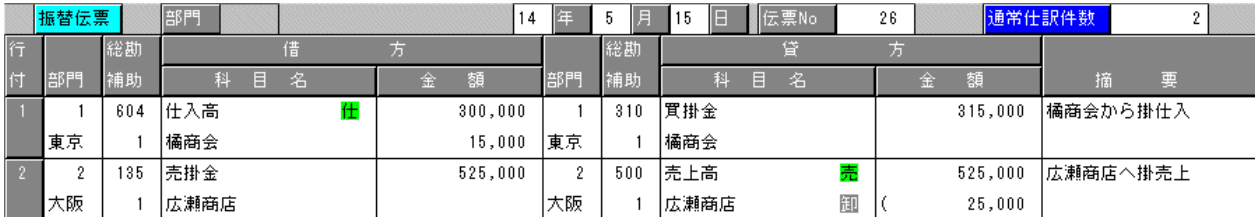

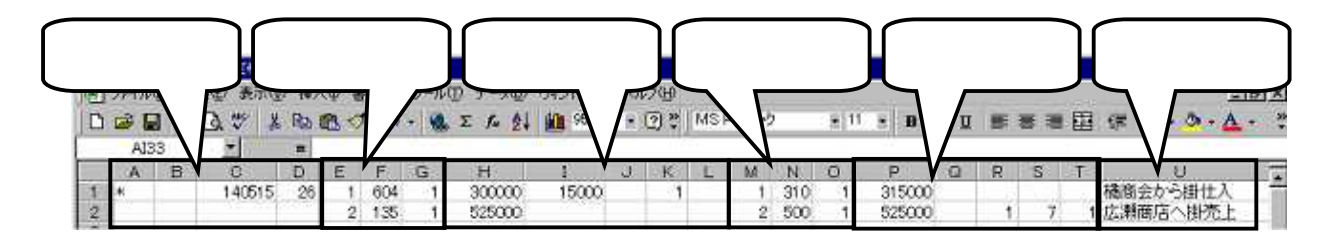

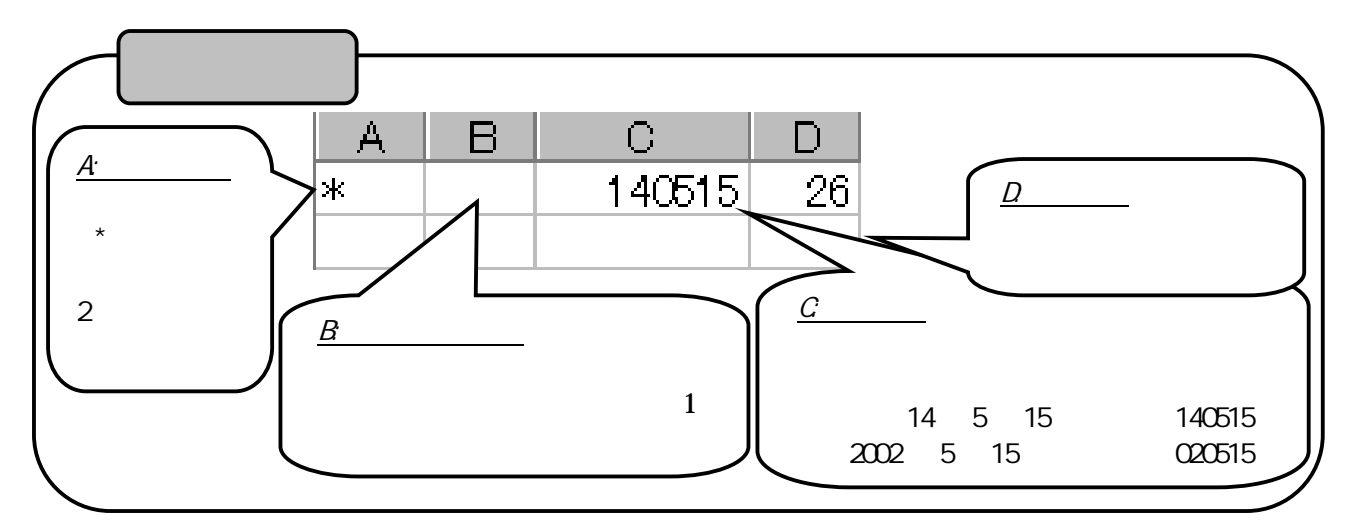

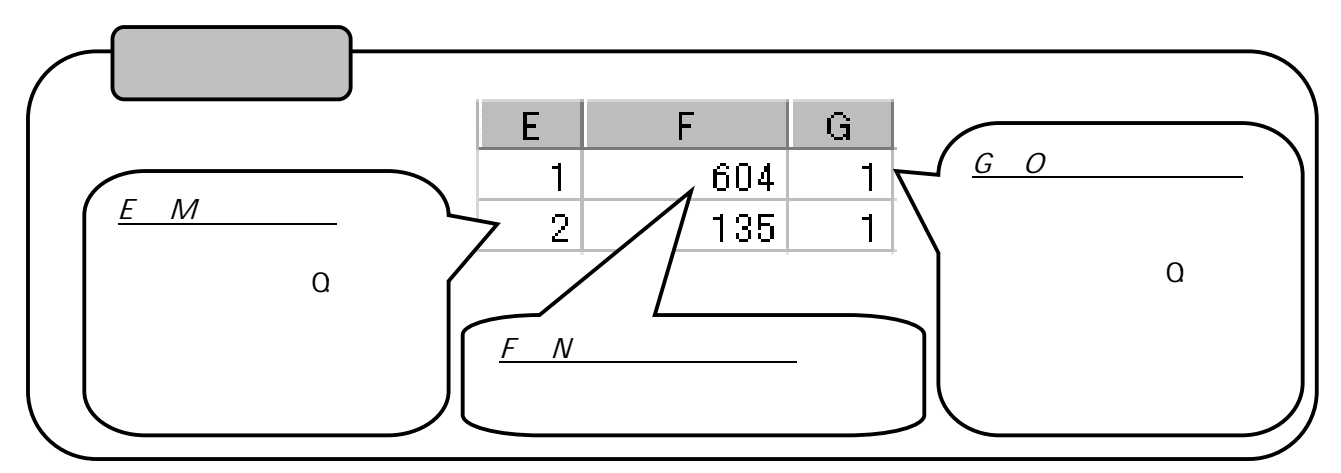

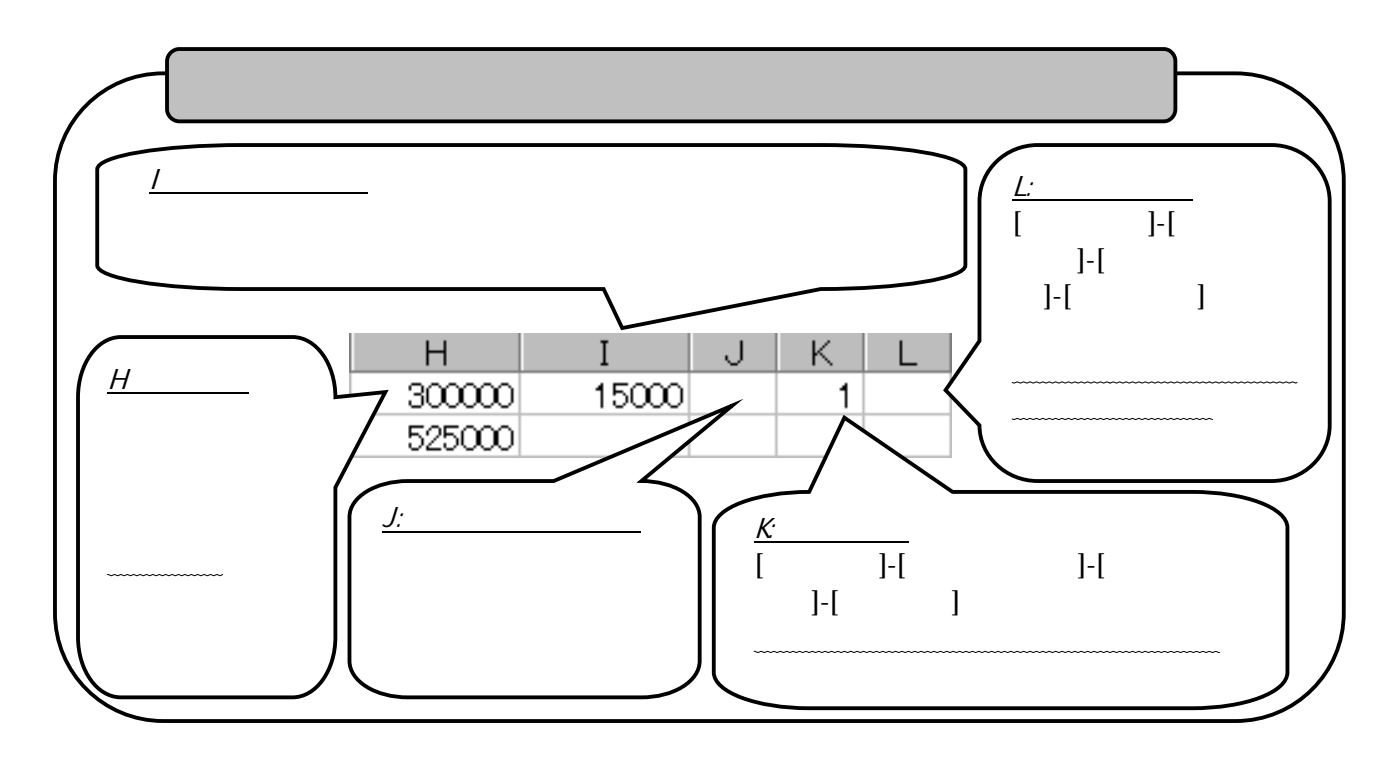

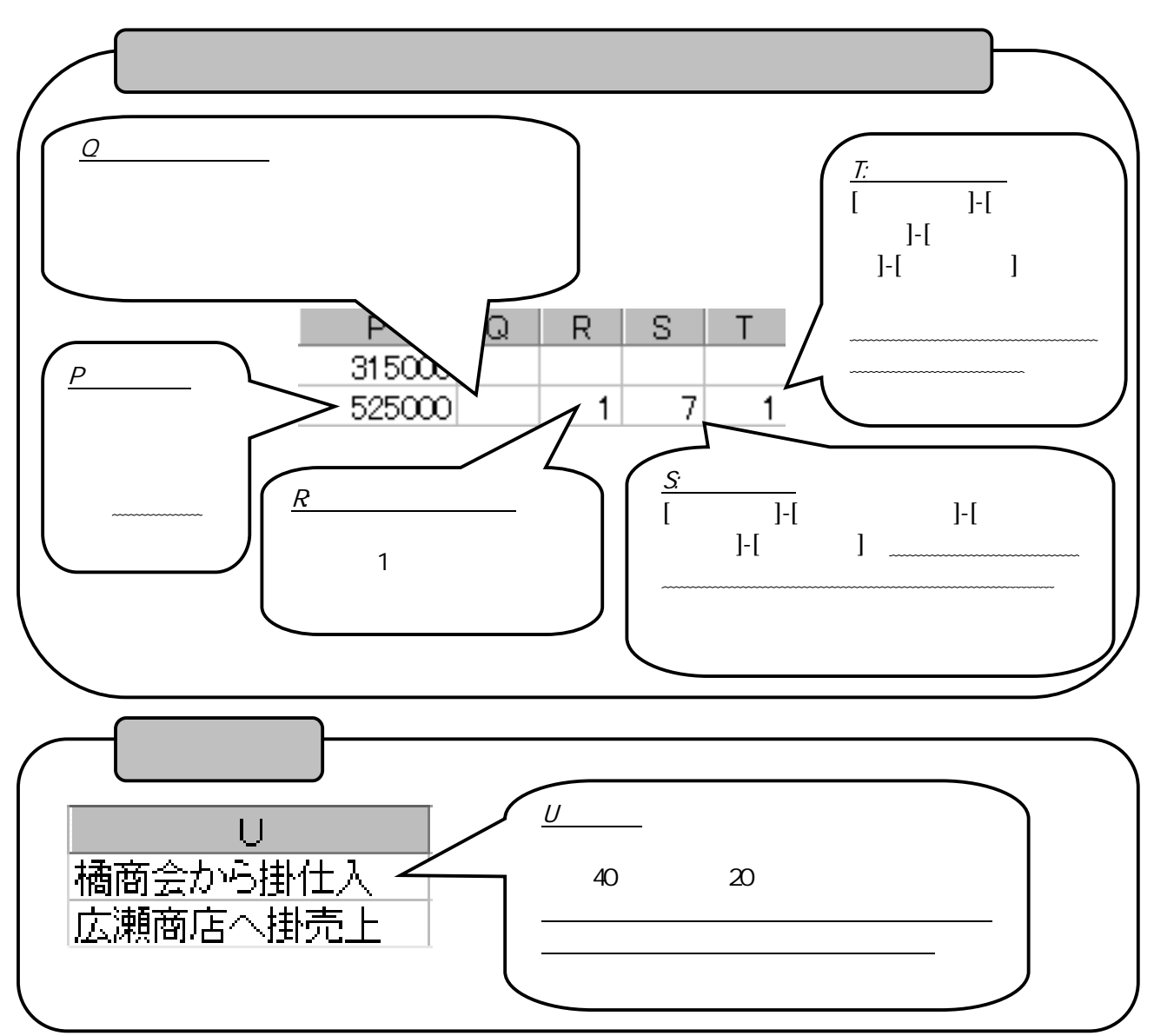

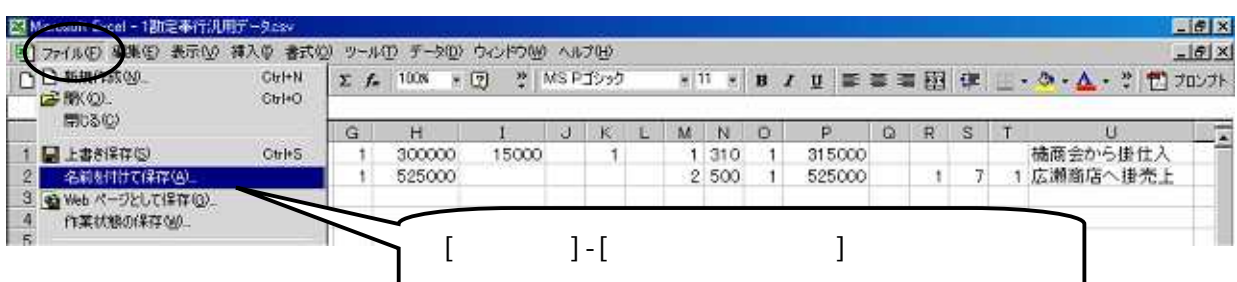

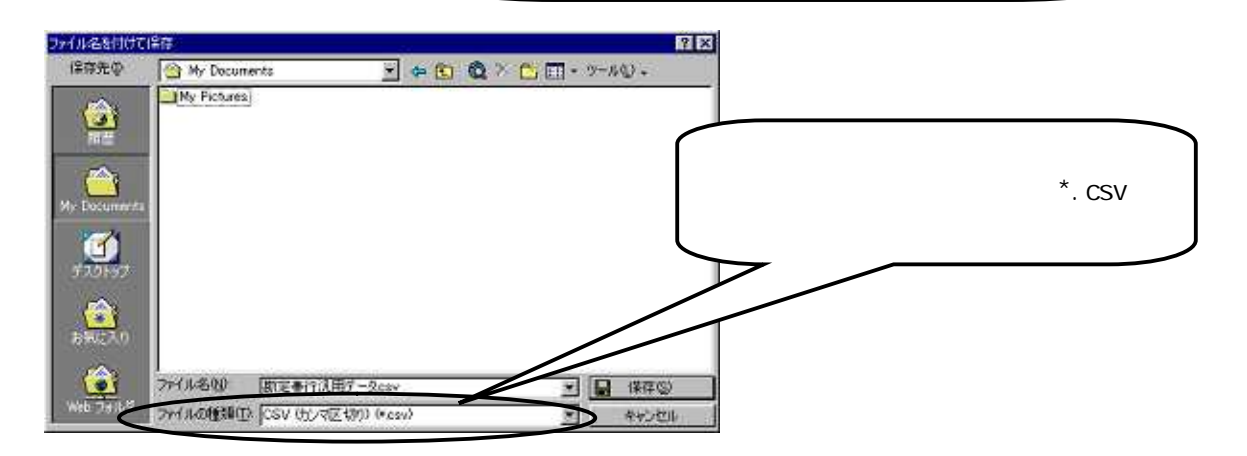

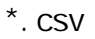

 $\overline{a}$  $] \mathbf{I}$ 

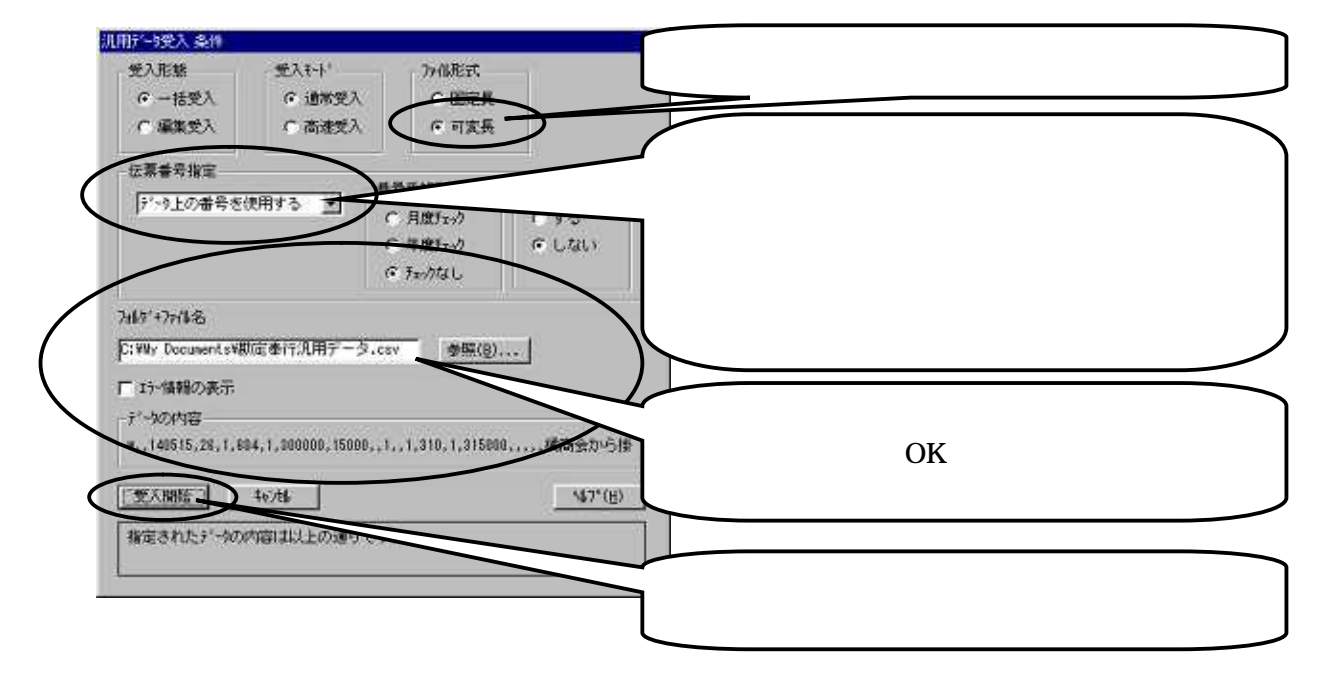

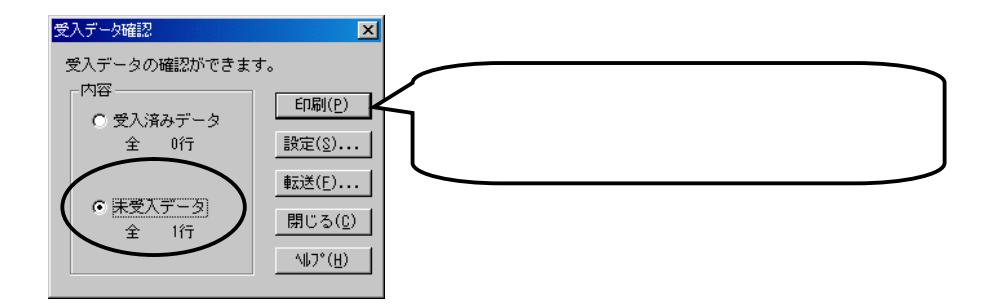

err

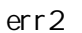

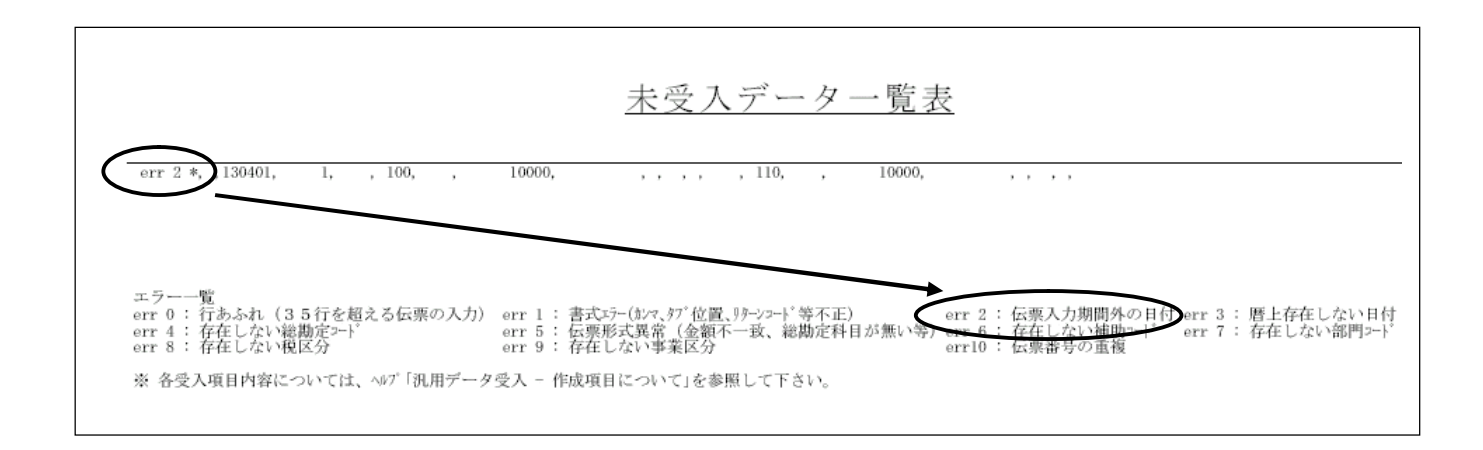

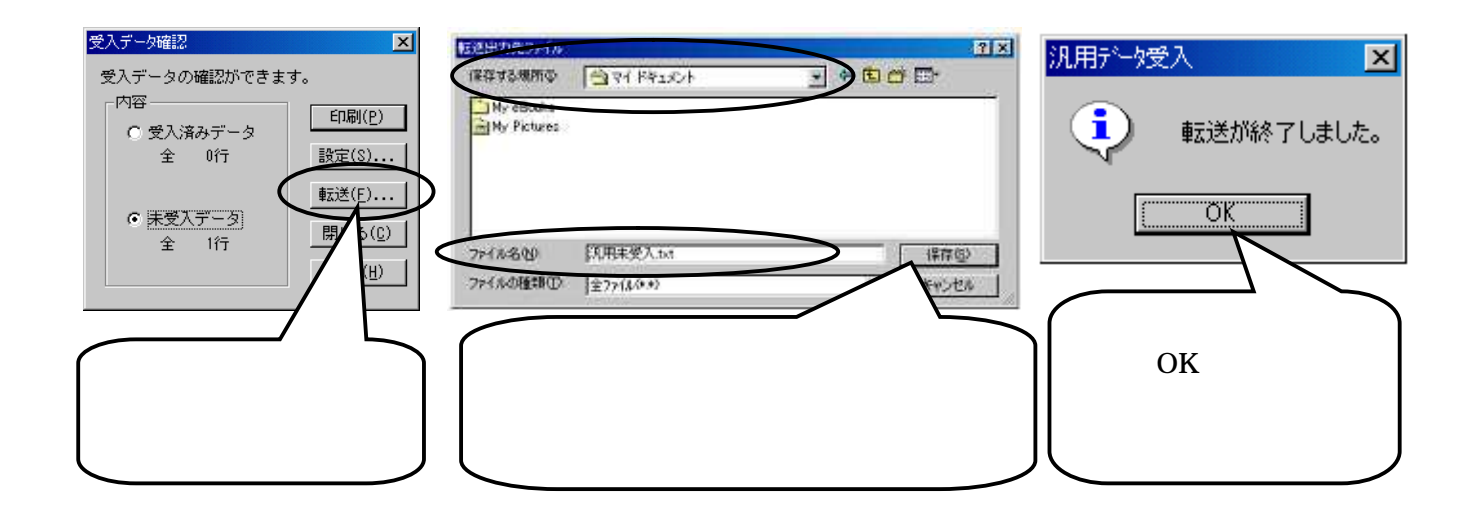

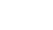

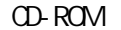

 $31$ ∣∗

コマンド

 $\frac{1}{|4|4|}$  =  $\frac{1}{|1|}$  =  $\frac{1}{|1|}$  =  $\frac{1}{|1|}$  =  $\frac{1}{|1|}$  =  $\frac{1}{|1|}$  =  $\frac{1}{|1|}$  =  $\frac{1}{|1|}$  =  $\frac{1}{|1|}$  =  $\frac{1}{|1|}$  =  $\frac{1}{|1|}$  =  $\frac{1}{|1|}$  =  $\frac{1}{|1|}$  =  $\frac{1}{|1|}$  =  $\frac{1}{|1|}$  =  $\frac{1}{|1|$ 

110620

110621

20

 $\frac{21}{2}$ 

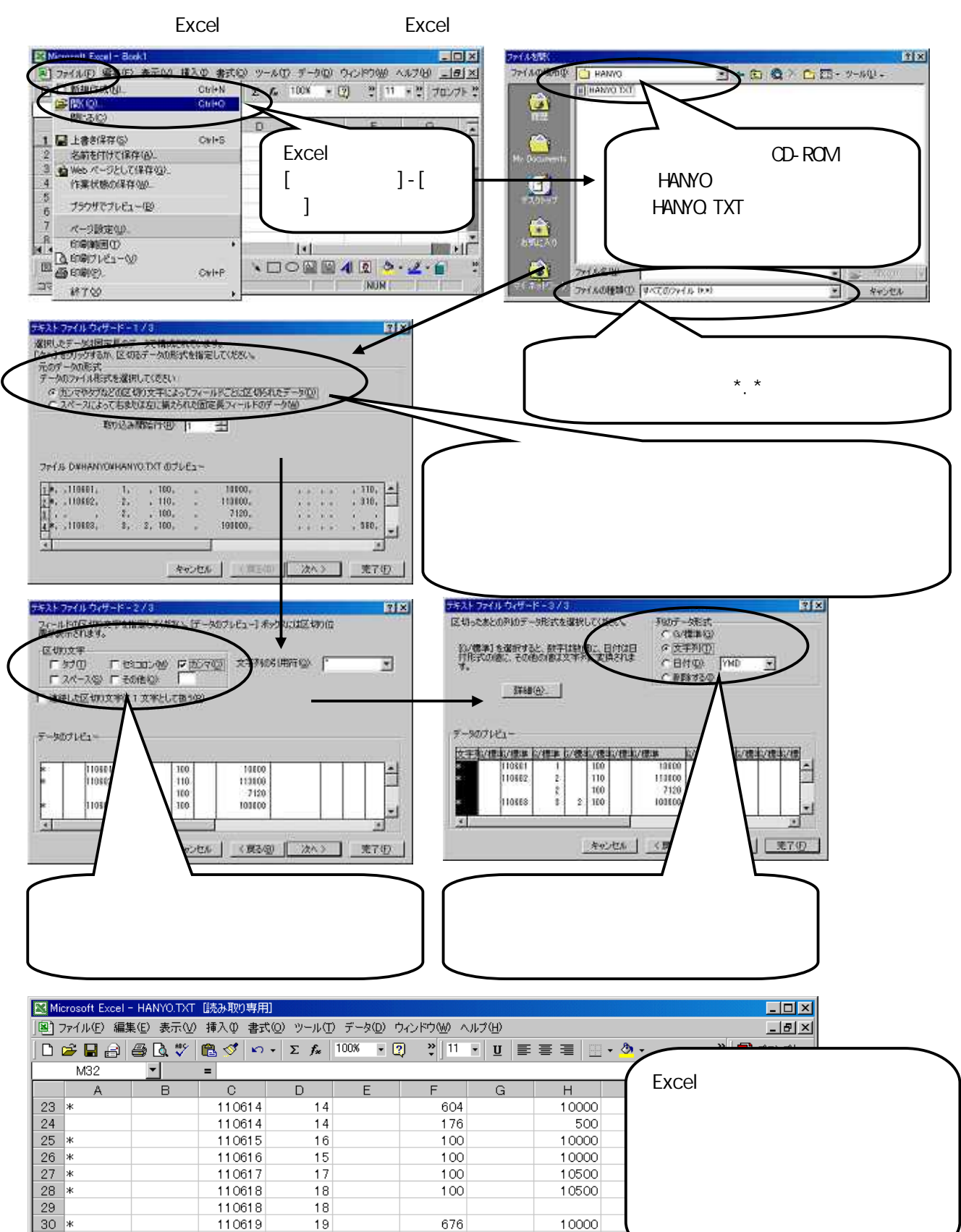

 $\overline{1}$ 

10000

10000

E

▓ै।ि

6 6

782

 $\overline{110}$